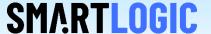

## PCI Express Hotplug

Thomas Zerrer August 2021

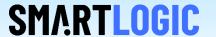

## **Hotplug facts:**

- PCIe Hotplug needs a hotplug capable motherboard. Most low cost motherboards do not support hotplug. Therefore make sure with the motherboard vendor, that hotplug is supported.
- Hotplug must be enabled in the BIOS. Typically there are options for surprise removal or presence detect in the PCI Express sections.
- Hotplug or surprise removal is detected with the presence pins of the PCIe edge connector. If FPGA reconfiguration is part of a Hotswap procedure, make sure, that the presence pins are disconnected in case the PCIe endpoint remains in the slot while the PCIe link goes down. Otherwise a bluescreen might be encountered on Windows 10
- Windows 10 supports PCI Express Hotplug, however it must be running in PCI Express native mode, which is typically selected via the BIOS settings
- Linux also supports PCI Express Hotplug. In order to enable hotplug, the kernal must be configured to support hotplug. See next slide for details.

## Configuring Hotplug in Linux

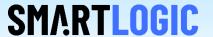

To configure the system for PCIe driver hot plug:

- 1. Open the /etc/modprobe.conf or /etc/modprobe.conf.local file in a text editor.
- 2. Add the following command install acpiphp /bin/true
- 3. Either, persistently load the pciehp module per OS as follows: open the /etc/sysconfig/kernel configuration file in a text editor.

  Change: MODULES\_LOADED\_ON\_BOOT="" to: MODULES\_LOADED\_ON\_BOOT="pciehp"
- 4. Or, execute the following command at a terminal prompt before performing a hot plug action:
  - # modprobe pciehp